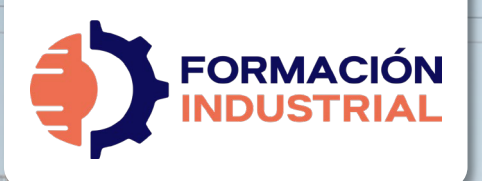

PROGRAMA FORMATIVO

# **DISEÑO Y PROYECCIÓN DE PLANTAS INDUSTRIALES CON AUTOCAD PLANT 3D**

**THE HURLER COMPANY** 

# **BIENVENIDO/A A FORMACIÓN INDUSTRIAL**

Si estás leyendo estas líneas significa que te has interesado por nuestro curso Diseño y Proyección de Plantas Industriales con Autocad Plant 3D<sup>™</sup>.

Antes de entrar en materia con el plan de estudios, tenemos que explicarte en detalle cómo funciona nuestra formación, para que puedas conocernos mejor. Así es como funcionamos.

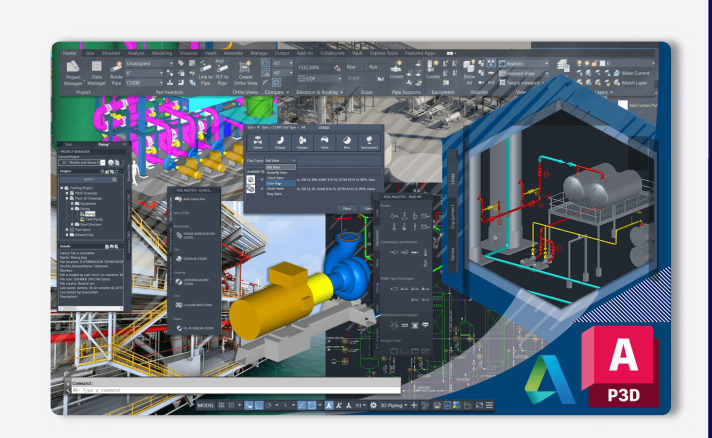

**SHIP OF** 

**Bentley** 

 $\overline{\mathbf{B}}$ 

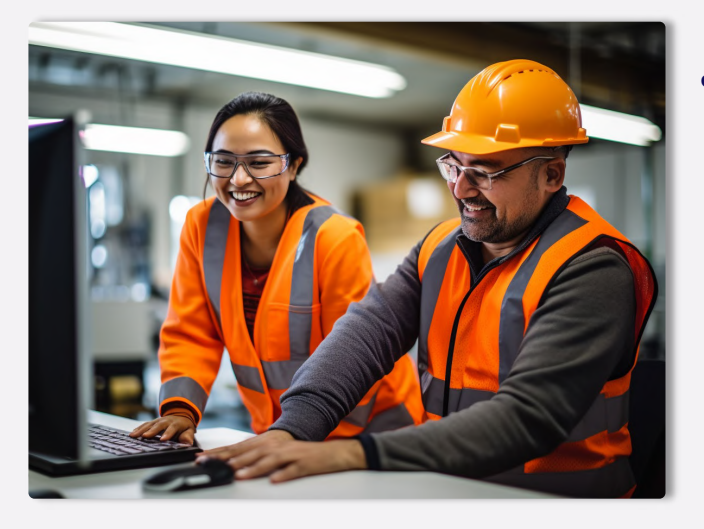

PRESENTACIÓN

# **¿QUÉ OFRECE NUESTRO CURSO?**

En nuestro curso encontrarás todo lo que se detalla en las páginas sucesivas de este Programa Formativo: acceso a todo el contenido, ejercicios, foros, tutorización personalizada, acceso vitalicio y mucho más.

En nuestro curso Diseño y Proyección de Plantas Industriales con Autocad Plant 3D<sup>™</sup> encontrarás los conocimientos y herramientas necesarias para modelar en detalle cualquier tipo de Planta industrial en la que se involucren equipos, soportes, tuberías, instrumentación y un largo etc. Comenzarás desde cero aprendiendo los conceptos prácticos, elementos y características que te permitan definir la tipología del Proyecto que necesitas según las características de la Planta.

**¿CUÁNTO CUESTA EL CURSO?**

EXPRESS FAQ El curso completo tiene un coste de 299€ en modo Autoguiado y 499€ en modo Mentorías. Fraccionables hasta en 18 meses sin ningún tipo de cargos o intereses.

**¿CUÁNDO EMPIEZA** para comenzar, **EL CURSO?**

El curso siempre está activo y disponible sólo tienes que completar tu matrícula y unirte al resto de estudiantes. Tendrás acceso de por vida y tiempo ilimitado para finalizar.

#### **CERTIFICACIÓN**

# **¿QUÉ CERTIFICACIÓN OBTENDRÉ?**

Nuestra certificación es propia como marca privada registrada<sup>™</sup>. Obtendrás una certificación firmada por tu profesor que acredita el correcto desempeño en todas las tareas realizadas durante el transcurso de la formación.

El certificado que obtendrás contemplará la marca Bentley Systems en su emisión (puedes ver un certificado ejemplo al final de este programa) y será compatible con LinkedIn fra

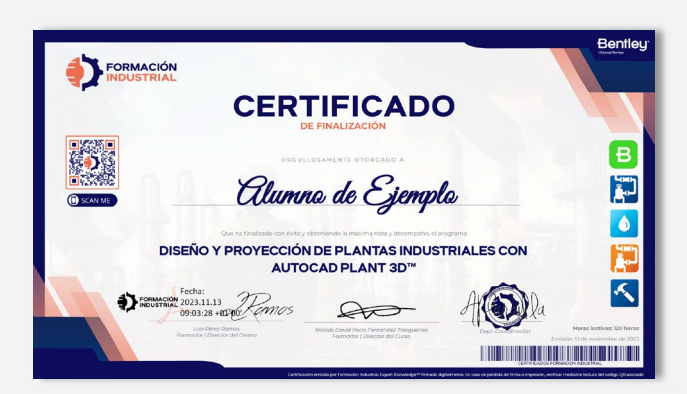

# **Bentleu**

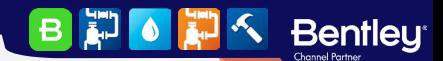

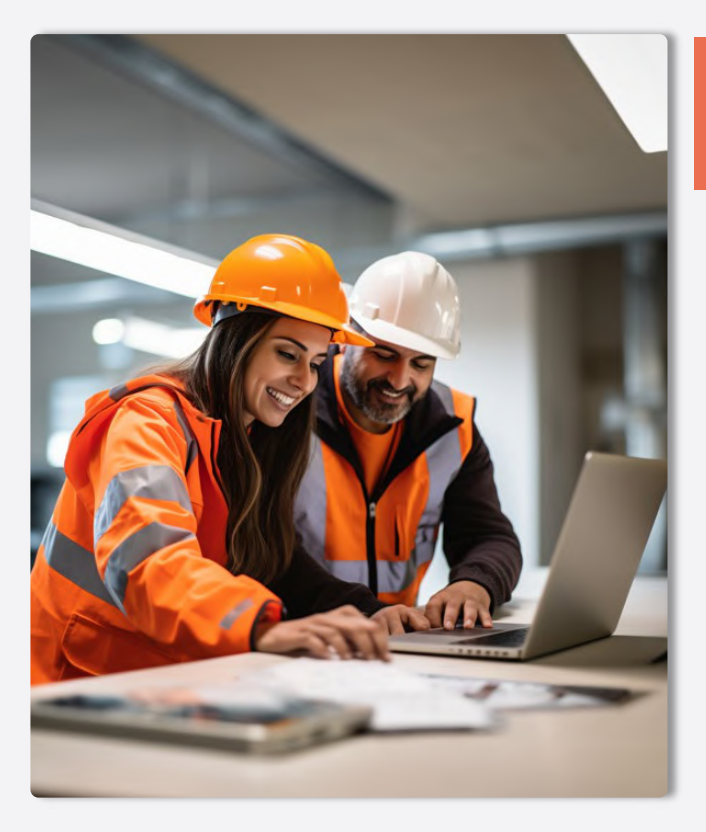

# **METODOLOGÍA Y HORARIOS**

METODOLOGÍA

# **¿CUÁL ES LA METODOLOGÍA?**

Nuestra metodología es totalmente online, de modo que cualquier persona del globo puede acceder al curso sin problema. Las clases se realizan en formato videos y casos prácticos reales colgados en la plataforma acompañados de multitud de herramientas, casos prácticos y cuestionarios. Todo es 100% descargable de modo que podrás disfrutar de los contenidos durante todo tu desarrollo académico y laboral, pudiendo tener nuestro material como una biblioteca de consultas a la que podrás acudir siempre que lo necesites.

Tendrás acceso de por vida, por lo que estarás al día de todas las actualizaciones del temario. Este curso no es sólo un curso, es la puerta de entrada a una de las comunidades industriales más activa de toda el área hispanohablante.

# **¿CÓMO PLANTEARÉ MIS CONSULTAS?**

En Formación Industrial tenemos red social propia. Sí, has leído bien, contamos con un feed como el que puedes encontrar en LinkedIn o Facebook donde podrás interactuar con compañeros de todo el mundo.

Nuestro feed muestra constantemente toda la interacción en la plataforma. Cada pregunta que hagas en un foro aparecerá aquí, visible para todos, de forma que tu profesor podrá verla y contestarte.

No sólo estarás al día con tus consultas, si no que podrás ver en tiempo real todo lo que planteen tus compañeros, incluso contestar si crees que tu respuesta puede serle útil.

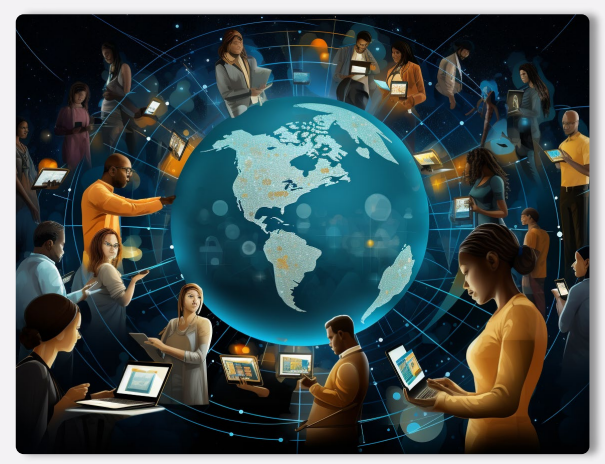

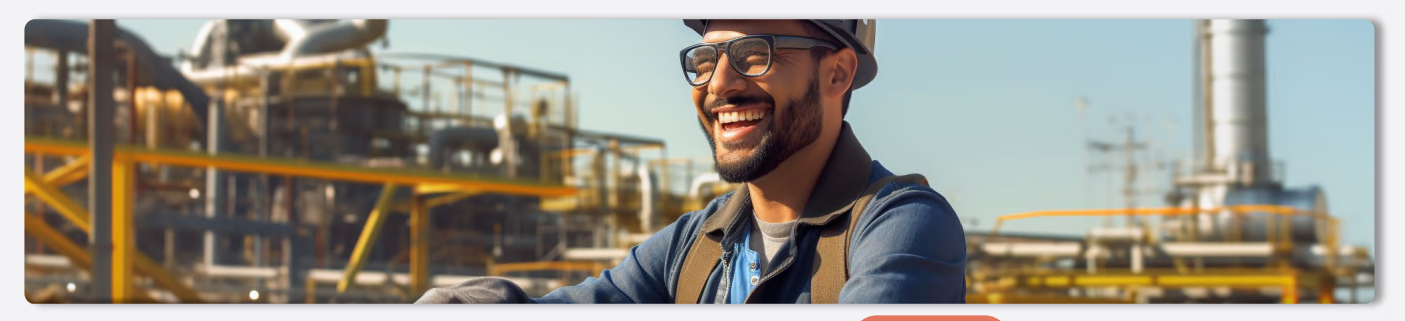

#### - HORARIOS

**Bentleu** 

 $\vert$ B

**FIORE** 

# **¿CUÁLES SON LOS HORARIOS?**

Podrás compaginar nuestros cursos con tu vida laboral y social sin importar tu huso horario. Nos diferenciamos por hacer fácil el aprendizaje, sin horarios rígidos y con total libertad en el tiempo.

Comenzarás en el momento de formalizar la matriculación y avanzarás a tu ritmo, estudiando lecciones, realizando ejercicios prácticos, participando en los foros de debate, visualizando los videos y superando los cuestionarios. Además, **podrás** programar paradas en la formación sin necesidad de avisarnos. El ritmo lo marcas tú y nosotros nos adaptamos.

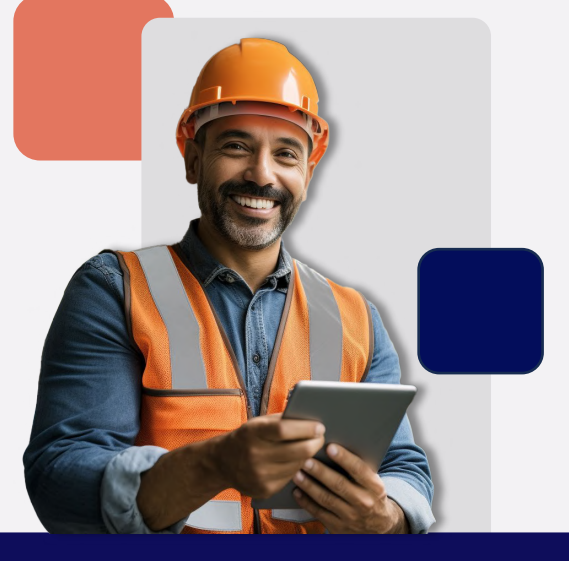

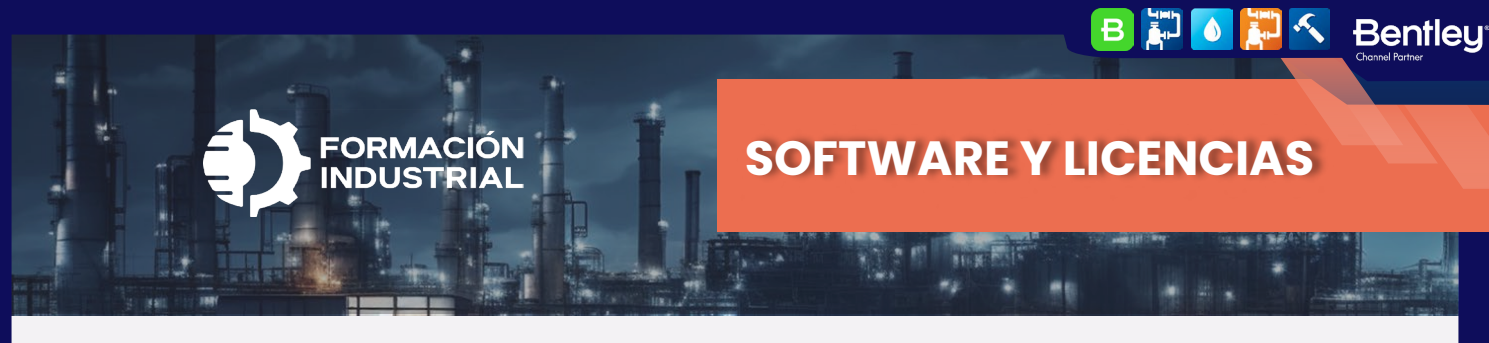

#### **SOFTWARE**

# **¿QUÉ SOFTWARE USARÉ DURANTE EL CURSO?**

Para este curso necesitarás una licencia de Autocad Plant 3D. Contamos con profesores de habla hispana que cuentan con una larga experiencia en el manejo del software, no sólo desde el punto de vista del modelado 3D, sino de toda la configuración del software.

Proporcionamos licencias de 30 días del software AutocadPlant 3D a todos nuestros alumnos, con los que podrás resolver todos los casos prácticos planteados y alcanzar un alto nivel de manejo del software. Si no cuentas con licencia propia, podrás descargar estas licencias al inicio del curso, pero recuerda, para alargar tu formación más allá de los 30 días necesitarás una licencia propia.

![](_page_2_Picture_5.jpeg)

### **LICENCIAS**

## **LICENCIAS DE EVALUACIÓN**

Proveemos licencias de evaluación de Autodesk que están activas durante un máximo de 30 días para alumnos que no cuenten con licencia propia de Autocad Plant 3D.

![](_page_2_Picture_9.jpeg)

AutoCAD Plant 3D ofrece diseño paramétrico de tuberías, estructuras y equipos con una amplia biblioteca de componentes estándar. Facilita la colaboración y la integración de datos entre equipos multidisciplinarios, siendo esencial en proyectos de ingeniería mecánica, civil, eléctrica y de procesos. Su capacidad para generar automáticamente dibujos isométricos y planos de planta a partir de modelos 3D optimiza el tiempo y reduce errores en la documentación, asegurando el cumplimiento de normativas industriales.

### **[Ver más >>](https://www.autodesk.es/products/autocad-plant-3d)**

#### SOFTWARE ADICIONAL

**Bentleu** 

 $\vert$ B ED.  $\bullet$ 

## **SOFTWARE COMPLEMENTARIOS**

Los softwares complementarios se estudian únicamente en una lección y sirven como complemento al programa formativo principal del curso.

Estos softwares se usarán con licencia de prueba para la evaluación de los comandos principales, navegación por la interfaz y realización de ejercicios prácticos donde sea necesario.

![](_page_2_Picture_16.jpeg)

Visor de modelos 3D de Autodesk. Naviswork nos<br>permite simular paseos permite simular paseos virtuales por las Plantas diseñadas como lo haría un operario real **[Ver más >>](https://www.autodesk.es/products/navisworks/3d-viewers)**

![](_page_2_Picture_18.jpeg)

Visualiza y navega a através de nubes de puntos para sentirte como si estuvieras dentro de Planta. Mide distancias y coloca equipos nuevos con total precisión

![](_page_3_Picture_0.jpeg)

![](_page_3_Picture_1.jpeg)

# **PORTAL DE EMPLEO**

 $-$  EMPLEO

## **¿CUÁL ES LA EMPLEABILIDAD?**

Cuando finalices el curso, tendrás acceso preferente a las ofertas de empleo que se publican periódicamente en nuestro portal de empleo.

Podrás acceder a todos los datos desde tu perfil de graduado y aplicar directamente desde nuestra plataforma, de modo que hablarás directamente con los reclutadores, sin intermediarios.

![](_page_3_Figure_7.jpeg)

# **¿DÓNDE TRABAJAN NUESTROS ALUMNOS?**

Nuestros alumnos están en todo el mundo. La aplicabilidad de las normativas de estudio y los softwares que ponemos a su disposición les permiten ocupar puestos de responsabilidad y desenvolverse con soltura ante las entrevistas de trabajo más exigentes de las grandes empresas del sector industrial.

Además, usamos la exposición de nuestras redes sociales para compartir cuando consiguen graduarse, lo que da una gran visibilidad entre nuestros seguidores de Repsol, Exolum, Técnicas Reunidas, FLUOR, Engie, WEIR, ADYD, Technip, y otras empresas del sector.

**Bentleu<sup>®</sup>** 

BD OF

![](_page_3_Picture_11.jpeg)

![](_page_3_Picture_12.jpeg)

![](_page_4_Picture_0.jpeg)

#### MODALIDADES

### **MODOS DE CURSADO**

Puedes hacer este curso escogiendo entre tres modos de cursado: Autoguiado, Desempleados y Mentoría. La diferencia fundamental radica en que los alumnos de Mentorías pueden preguntar consultas que van más allá del temario: curiosidades, ampliaciones de información, ejercicios personales o asistencia con modelos profesionales.

Los alumnos que optan por la modalidad Autoguiado o Desempleado cuentan con las asesorías del profesorado, pero referida únicamente, al contenido relacionado con el curso.

![](_page_4_Picture_5.jpeg)

**BEOLE** 

**Bentley** 

- COMPARATIVA

### **COMPARA LOS MODOS DE CURSADO**

![](_page_4_Picture_616.jpeg)

FRACCIONAMIENTOS Y PAGOS

**Bentleu** 

# **¿QUÉ FORMAS DE PAGO PUEDO UTILIZAR?**

Usa tu tarjeta de crédito o débito y paga en cualquier divisa mundial. Contamos con alumnos internacionales, así que nuestros pagos también deben estar a la altura. Aceptamos más de 157 divisas diferentes.

Nuestros precios figuran en Euros (€) pero con nuestra plataforma de pagos puedes usar dólares, libras, pesos, soles, dírham, yenes…sólo tienes que completar tu matrícula y el cambio será automático. Contamos con STRIPE como socio de pagos, así que tus datos de pago estarán encriptados al más alto nivel de seguridad.

### **¿CÓMO FRACCIONO MIS PAGOS?**

Para fraccionar tus pagos sólo tienes que seleccionar tu mensualidad en el menú desplegable del portal de matriculaciones del curso. Sin intermediarios ni costes adicionales o intereses.

![](_page_4_Picture_15.jpeg)

![](_page_5_Picture_0.jpeg)

En lo que llevo de curso se ve que los cursos están muy bien organizados, y las ayudas didácticas (videos, esquemas,...) están muy bien montados para facilitar el entendimiento de la materia. También

se fomenta mucho el contacto entre alumnos, lo cual siempre es interesante desde el punto de vista

Lo que llevo en la actualidad del curso me parece un curso muy interesante con bastante material didáctico y bien explicado que permite una amplia comprensión y aprendizaje en la materia, además en

los foros se encuentra mas información complementarias y se puede preguntar para tener respuest de las dudas de cada temática que haya quedado, estoy muy contenta con la decisión de realizar

Sus cursos son muy didácticos y siempre tienen muy buena disposición para responder inquietudes!

.<br>Agradecido de poder sumar día a día conocimiento en el ámbito industrial , también agradecer poder

Xu Diaz<br>Local Guide - 42 reseñas - 1 foto

Responder 1

profesional

**★★★★★** hace un día NUEVO

Carolina Andrea Sepulveda Sepulveda

**★★★★**★ Hace 10 horas NUFVO

Local Guide · 13 reseñas · 25 fotos

estudios en Formación Industrial

Responder 1

Eugenio Castañera Quintero

Responder | Me qusta

\*\*\*\*\* Hace 4 horas NIIEVO

Sus cursos son muy didacticos y siem Responder 11 Juan José Alonso Santiago

**★★★★★** hace un día NUEVO

Responder 1

B LE B  $\bullet$ 

**Bentleu<sup>®</sup>** 

pertenecer a esta plataforma/comunidad de forma permanente.

Jesús Adolfo Ramos García

Práctico, muy Útil y personal muy profesional siempre dispuesto ayudarte

Formación de calidad Responder | 1

eseñas · 7 fotos **★★★★★** hace un día NUEVO

8 reseñas · 5 fotos

**★★★★★** Hace 19 horas NUEVO

# **TESTIMONIOS**

- NUESTROS ALUMNOS

 $\ddot{\cdot}$ 

 $\ddot{\cdot}$ 

 $\ddot{\cdot}$ 

 $\ddot{z}$ 

 $\ddot{\phantom{a}}$ 

 $\ddot{\phantom{a}}$ 

### **¿QUÉ OPINAN NUESTROS ALUMNOS?**

Disponer de un temario excelente no es suficiente. Es necesario cuidar la experiencia de los alumnos, tener un trato cercano, un seguimiento personalizado y, básicamente, dar valor no sólo al aprendizaje, si no a la experiencia en general.

第10第4 Bentley

Es por ello que cuidamos con total dedicación la experiencia de nuestros alumnos y alumnas, respondiendo rápidamente a las consultas, aportando información útil, creando un estrecho vínculo entre profesores y alumnos y prestando la mejor de nuestras asesorías. Con esto conseguimos que estudiar con nosotros no sólo sea enriquecedor profesionalmente si no un viaje personal totalmente satisfactorio.

Esta filosofía nos permite mostrar orgullosos las opiniones que nuestros alumnos tienen en su paso por Formación Industrial, y que comparten con nosotros.

![](_page_5_Picture_7.jpeg)

![](_page_5_Picture_8.jpeg)

![](_page_5_Picture_9.jpeg)

![](_page_6_Picture_0.jpeg)

# **¿CÓMO FORMALIZO MI INSCRIPCIÓN?**

Si has llegado hasta este punto, ya conoces todos los detalles relativos a nuestra formación. Si te has saltado alguno de los puntos anteriores, te aconsejamos volver atrás, ya que es información importante y sólo te llevará unos minutos.

Para formalizar la inscripción y poder acceder a tu curso necesitas seguir los pasos que te detallamos a continuación.

#### REGISTRO

**Bentleu**<sup>®</sup>

**BE** 

 $\bullet$ 

# **REGÍSTRATE EN FORMACIÓN INDUSTRIAL**

Una imagen vale más que mil palabras.

Esta afirmación es algo que en Formación Industrial aplicamos cada día, si nos sigues en redes sociales no te extrañará.

Para este paso es necesario crear una cuenta de usuario en nuestra plataforma, y en este vídeo, encontrarás todos los detalles tanto de su creación como del uso de la plataforma. Haz click en el botón rojo con el logo de Youtube y comenzará su reproducción.

![](_page_6_Picture_9.jpeg)

#### $-$  Matrícula

# **¿YA HAS CREADO TU CUENTA? CONTINUEMOS:**

Una vez tienes tu cuenta creada y ya formas parte de la comunidad, llega el momento de matricularte en tu curso.

Hemos elegido un proceso de matriculación y pago sencillo, muy similar al de comprar un producto por Amazon o cualquier otra tienda online.

En primer lugar, elige el curso de nuestro catálogo a través de nuestro menú superior, en el catálogo general, o en cualquier enlace que te haya enviado un embajador.

#### Accede a su ficha y pulsa en Precios y Matrícula.

![](_page_6_Picture_16.jpeg)

![](_page_6_Picture_17.jpeg)

![](_page_7_Picture_0.jpeg)

#### MATRÍCULA

**Bentleu**®

**BEG** 

### **CONTINUEMOS:**

Selecciona el modo de cursado que prefieras entre "Mentoría" "Autoguiado" o "Desempleados" de los cuales tienes toda la información en la sección "Costes y Pagos"

Luego, selecciona el fraccionamiento que mejor se adapte a tus necesidades y pulsa "Continuar con mi Matrícula"

Para esta guía elegiremos el modo Autoguiado (el más popular) y fraccionaremos en 6 meses, una de las opciones preferidas. Recuerda que puedes elegir el fraccionamiento y modo de cursado que mejor se adapte a tus necesidades.

![](_page_7_Picture_254.jpeg)

Pulsando en "Continuar con mi matrícula" accederás a la ventana de pagos, donde podrás rellenar los datos relativos a tu facturación y pago, además de revisar todos los detalles de tu curso y el fraccionamiento aplicado (siempre que hayas seleccionado el pago fraccionado).

![](_page_7_Picture_255.jpeg)

![](_page_8_Picture_0.jpeg)

**MATRÍCULA** 

# **¡YA PUEDES ACCEDER A TU FORMACIÓN!**

¡Enhorabuena! Ya formas parte de la comunidad de alumnos de Formación Industrial.

Podrás acceder a tu curso directamente desde tu menú de usuario: haciendo click en tu foto de la esquina superior derecha y pulsando en el botón "Cursos".

O accediendo directamente a la ficha del curso a través del menú superior o del catálogo, justo como en el primer paso del proceso de matriculación.

Ahora la ficha será diferente, tendrás una barra de avance en porcentaje, que irá llenándose conforme avances en el curso, y el botón de "Precios y matrícula" se habrá transformado en "Iniciar Curso".

En la primera lección: "Consultas y Actualizaciones" encontrarás todas las instrucciones necesarias para disfrutar al máximo de tu formación. Síguelas cuidadosamente y ¡Disfruta de tu experiencia con nosotros!

![](_page_8_Picture_8.jpeg)

+81 inscritos

 $\overline{c}$ 

28 Lecciones

(ត) Certificado final

<br />
Audio Español

 $\odot$  Online y a tu ritmo

© Acceso ilimitado para siempre

Contacto directo con el tutor

S No se requieren estudios previos

 $\overrightarrow{C}$  Todas las actualizaciones incluidas

 $\equiv 55$  Recursos (2) 5 Cuestionarios

 $\equiv$ 

# Diseño y Proyección de Plantas **Industriales con Autocad Plant** 3DTM

![](_page_8_Picture_10.jpeg)

Introducción del tutor: Después de trabajar varios años como proyectista en diversas obras, me he dado cuenta que el manejo del Autocad Plant 3D es necesario a la hora de realizar proyectos de Plantas industriales. No sólo facilita la integración de diversas disciplinas, sino que permite la integración y evaluación de las mismas, pudiendo evitar interferencias o errores que, de otro modo, podrían dar lugar a graves problemas en el futuro. En este curso obtendrás los conocimientos, partiendo desde lo básico, para poder realizar no sólo los diagramas de proceso sino su correlación en el modelo 3D. Y todo ello, paso a paso, de manera lógica y evolutiva hasta poder llegar a la última etapa como son los planos constructivos.

![](_page_8_Picture_333.jpeg)

 $\vert$ B E.  $\ddot{\bullet}$ 

**Bentleu<sup>®</sup>** 

Un curso de: Nicolás David Recio

Dominarás AutoCAD Plant 3D para poder realizar desde cero tus propios royectos de Plantas industriales o químicas.

Podrás familiarizarte con su interfaz, barras de herramientas y comandos ásicos, y dominarás todas las fases del proceso de diseño, diagramación y su configuración.

![](_page_9_Picture_0.jpeg)

# **PLAN DE ESTUDIOS**

 $-$  SYLLABUS

# **DISEÑO Y PROYECCIÓN DE PLANTAS INDUSTRIALES CON AUTOCAD PLANT 3D**

Como complemento a nuestro programa formativo, bajo estas líneas encontrarás el plan de estudios detallado. Ten en cuenta que el plan de estudios hace referencia a los contenidos del curso, no al título de las lecciones, por lo que es posible que encuentres desviaciones fruto de las diferentes ampliaciones y actualizaciones de contenido que los profesores llevan a cabo en el curso, y que son totalmente gratuitas para nuestros alumnos.

# **INTRODUCCIÓN A AUTOCAD PLANT 3D**

- Instalación del Software.
- Vídeo Introducción.
- Foro General de consultas.

# **IMPORTACIÓN DE PROYECTO**

• Vídeo explicativo. Importación de Proyecto.

# **CARACTERÍSTICAS GENERALES DE UN P&ID**

• Vídeo explicativo. Características generales de un P&ID.

# **CREACIÓN DE PROYECTO NUEVO Y ORGANIZACIÓN DE ARCHIVOS EN P&ID**

• Vídeo explicativo. Creación de Proyecto Nuevo y Organización de Archivos en P&ID.

### **PRACTICA 00. P&ID DEL CURSO**

• Descarga de P&ID e instrucciones de ejecución.

# **COLOCACIÓN DE EQUIPOS Y FITTINGS**

• Vídeo explicativo. Colocación de Equipos y Fittings.

# **COLOCACIÓN DE LÍNEA Y COMANDOS PROPIOS**

• Vídeo explicativo. Colocación de Líneas y Comandos Propios.

## **COLOCACIÓN DE INSTRUMENTOS Y LÍNEAS DE INSTRUMENTACIÓN**

• Vídeo explicativo. Colocación de Instrumentos y Líneas de Instrumentación.

**BHOHA** 

**Bentleu** 

### **TAGS Y REPETICIÓN DE LOS MISMOS EN EQUIPOS**

Bentley

**OFFICIAL** 

• Vídeo explicativo. Tags y Repetición de los mismos en Equipos.

### **MANEJO PERSONALIZADO DEL PROJECT SETUP: TAGS Y CLASES**

- Vídeo. Recuperación de TAGs y TAGs de equipo.
- Vídeo. Creación de clases y nuevos TAGs.
- Vídeo. Creación de TAGs de piping.
- Vídeo. Opciones de Modificación de línea.
- Vídeo. Importanción y Exportación de datos.
- Vídeo. Creación de equipo puntual y vinculación entre P&ID con Offpage connector.
- Video. Creación de equipo en tool pallete permanente.
- Vídeo. Creación de válvulas en tool pallete permanente.
- Vídeo. Creación de nueva etiqueta y validación de P&ID.
- Video. Nueva información inteligente en rótulos y generación de reportes.

# **PRÁCTICA 01. MANEJO DE P&ID**

- Descarga de P&ID a desarrollar 1.
- Descarga de P&ID a desarrollar (Cementera).
- Cuestionario. P&ID.

## **MANEJO DE HERRAMIENTAS PARA ESTRUCTURAS 3D**

• Vídeo explicativo. Manejo de Herramientas para Estructuras 3D.

# **PRÁCTICA 02. CREACIÓN DE ESTRUCTURAS**

- Descarga Rack de destilería.
- Descarga de estructura minera.

# **CREACIÓN DE EQUIPOS**

- Vídeo. Creación de Equipos (I).
- Vídeo. Creación de Equipos (II).

![](_page_10_Picture_0.jpeg)

# **PLAN DE ESTUDIOS**

 $-$  SYLLABUS

# **DISEÑO Y PROYECCIÓN DE PLANTAS INDUSTRIALES CON AUTOCAD PLANT 3D**

# **PRÁCTICA 03. CREACIÓN DE EQUIPOS**

- Modelado de varios Equipos.
- Cuestionario. Creación de Proyecto.

# **CREACIÓN Y TRAZADO DE PIPING**

- Vídeo. Ruteado de pipin y fittings. Branch connector y soportes.
- Vídeo. Trazado de piping mediante línea.
- Vídeo. Modificación y reaprovechamiento de archivos.
- Vídeo. Piping. Custom parts.
- Vídeo. Vinculación de líneas con P&ID.
- Video. Colocación de Tags en Soportes y Detección en Listados.

## **REALIZACIÓN DE PLANOS**

- Vídeo. Creación y acotado de vistas ortográficas.
- Vídeo. Creación y acotado de isométricos.

# **PRÁCTICA 04. CREACIÓN DE PIPING Y PLANOS**

- Proyecto de Destilería y rack.
- Cuestionario. Diseño 3D y planos.

### **SPEC EDITOR. MANEJO Y CONFIGURACIÓN**

- Video. Introducción a Spec Editor.
- Video. Manejo y Configuración de Spec Editor (I).
- Video. Manejo y Configuración de Spec Editor (II).
- Video. Manejo y Configuración de Spec Editor
- $(III).$ • Cuestionario. Spec Editor.

# **CATALOG. PARTS, CUSTOMPARTS Y**

**COMPONENTS**

**Bentleu** 

- Video. Catalog (I). Introducción.
- Video. Catalog (II). Filtros y Partes Modificadas.
- Video. Catalog (III). Customparts vs Componente Nuevo (I).
- Video. Catalog (III). Customparts vs Componente Nuevo (II).

# **BRANCH TABLE. DISEÑO Y USO**

**BHOHA** 

• Video. Branch Table. Uso y Configuración.

# **EDICIÓN DE XML – MODIFICACIONES, INTRODUCCIÓN**

• Vídeo explicativo. Configuración de Project Setup y Spec Editor – XML Mdificaciones. Introducción.

**ALL OF STREET** 

Bentley

## **INSTRUMENT TAG. MODIFICANDO EL DELIMITADOR**

• Vídeo explicativo. Instrument TAG. Modificando el Delimitador.

# **PIPING AUTO FULL COUPLING**

• Video explicativo. Piping Auto Full Coupling.

## **PRÁCTICA 05. PROYECTO FINAL**

- Descarga proyecto final del curso.
- Cuestionario. Examen final.

## **CONTENIDO ADICIONAL I. NAVISWORK MANAGE**

- Vídeo introductorio Naviswork Manage.
- Video. Creación de animación en Naviswork Manage (I).
- Video. Creación de animación en Naviswork Manage (II).

### **CONTENIDO ADICIONAL II. IMPORTACIÓN DE MODELOS DESDE INVENTOR/SOLIDWORKS**

• Vídeo explicativo. Importación de modelos.

## **CONTENIDO ADICIONAL III. RECAP – TRABAJO CON NUBES DE PUNTOS**

- Vídeo explicativo. Introducción y usos
- Vídeo explicativo. Recorte e importación a **Naviswork**

Con tu matrícula, el acceso al curso es vitalicio, por lo que siempre dispondrás de acceso a todo el contenido, incluidas las futuras actualizaciones.

En las siguientes páginas encontrarás un certificado tipo como el que será emitido al final del curso.

Es posible que su diseño cambie según el branding corporativo, pero los aspectos relevantes permanecerán inalterados.

![](_page_11_Picture_0.jpeg)

![](_page_11_Picture_1.jpeg)

![](_page_11_Picture_2.jpeg)

ORGULLOSAMENTE OTORGADO A

Alumno de Ejemplo

Que ha finalizado con éxito y obteniendo la máxima nota y desempeño, el programa

# **DISEÑO Y PROYECCIÓN DE PLANTAS INDUSTRIALES CON AUTOCAD PLANT 3D**

Digital Signed: Formación Industrial C

*Luis Pérez Ramos Formador | Director del Centro* 

![](_page_11_Picture_9.jpeg)

*Nicolás David Recio Fernandez Tresguerres Formador | Director del Curso*

![](_page_11_Picture_11.jpeg)

![](_page_11_Picture_12.jpeg)

**Bentleu** 

**Channel Partner** 

![](_page_11_Picture_13.jpeg)

**Horas lectivas: 120 horas**

Emisión: 1 de abril de 2024

![](_page_11_Picture_16.jpeg)

Certificación emitida por Formación Industrial. Firmada digitalmente. En caso de pérdida de firma o impresión, verificar mediante lectura del código QR asociado

![](_page_12_Picture_0.jpeg)

# **CONTENIDOS IMPARTIDOS**

#### **SYLLABUS**

![](_page_12_Picture_3.jpeg)

### **INTRODUCCIÓN A AUTOCAD PLANT 3D**

- Instalación del Software.
- Vídeo Introducción.
- Foro General de consultas.

### **IMPORTACIÓN DE PROYECTO**

• Vídeo explicativo. Importación de Proyecto.

### **CARACTERÍSTICAS GENERALES DE UN P&ID**

• Vídeo explicativo. Características generales de un P&ID.

### **CREACIÓN DE PROYECTO NUEVO Y ORGANIZACIÓN DE ARCHIVOS EN P&ID**

• Vídeo explicativo. Creación de Proyecto Nuevo y Organización de Archivos en P&ID.

### **PRACTICA 00. P&ID DEL CURSO**

• Descarga de P&ID e instrucciones de ejecución.

### **COLOCACIÓN DE EQUIPOS Y FITTINGS**

• Vídeo explicativo. Colocación de Equipos y Fittings.

### **COLOCACIÓN DE LÍNEA Y COMANDOS PROPIOS**

• Vídeo explicativo. Colocación de Líneas y Comandos Propios.

### **COLOCACIÓN DE INSTRUMENTOS Y LÍNEAS DE INSTRUMENTACIÓN**

• Vídeo explicativo. Colocación de Instrumentos y Líneas de Instrumentación.

#### **TAGS Y REPETICIÓN DE LOS MISMOS EN EQUIPOS**

• Vídeo explicativo. Tags y Repetición de los mismos en Equipos.

### **MANEJO PERSONALIZADO DEL PROJECT SETUP: TAGS Y CLASES**

- Vídeo. Recuperación de TAGs y TAGs de equipo.
- Vídeo. Creación de clases y nuevos TAGs.
- Vídeo. Creación de TAGs de piping.
- Vídeo. Opciones de Modificación de línea.
- Vídeo. Importación y Exportación de datos.
- Vídeo. Creación de equipo puntual y vinculación entre P&ID con Offpage connector.
- Video. Creación de equipo en tool pallete permanente.
- Vídeo. Creación de válvulas en tool pallete permanente.
- Vídeo. Creación de nueva etiqueta y validación de P&ID.
- Video. Nueva información inteligente en rótulos y generación de reportes.

### **PRÁCTICA 01. MANEJO DE P&ID**

- Descarga de P&ID a desarrollar 1.
- Descarga de P&ID a desarrollar (Cementera).
- Cuestionario. P&ID.

### **MANEJO DE HERRAMIENTAS PARA ESTRUCTURAS 3D**

• Vídeo explicativo. Manejo de Herramientas para Estructuras 3D.

### **PRÁCTICA 02. CREACIÓN DE ESTRUCTURAS**

- Descarga Rack de destilería.
- Descarga de estructura minera.

#### **CREACIÓN DE EQUIPOS**

- Vídeo. Creación de Equipos (I).
- Vídeo. Creación de Equipos (II).

### **PRÁCTICA 03. CREACIÓN DE EQUIPOS**

- Modelado de varios Equipos.
- Cuestionario. Creación de Proyecto.

### **CREACIÓN Y TRAZADO DE PIPING**

- Vídeo. Ruteado de pipin y fittings. Branch connector y soportes.
- Vídeo. Trazado de piping mediante línea.
- Vídeo. Modificación y reaprovechamiento de archivos.
- Vídeo. Piping. Custom parts.
- Vídeo. Vinculación de líneas con P&ID.
- Video. Colocación de Tags en Soportes y Detección en Listados.

### **REALIZACIÓN DE PLANOS**

- Vídeo. Creación y acotado de vistas ortográficas.
- Vídeo. Creación y acotado de isométricos.

### **PRÁCTICA 04. CREACIÓN DE PIPING Y PLANOS**

- Proyecto de Destilería y rack.
- Cuestionario. Diseño 3D y planos.

### **SPEC EDITOR. MANEJO Y CONFIGURACIÓN**

- Video. Introducción a Spec Editor.
- Video. Manejo y Configuración de Spec Editor (I).
- Video. Manejo y Configuración de Spec Editor (II).
- Video. Manejo y Configuración de Spec Editor (III).
- Cuestionario. Spec Editor.

### **CATALOG. PARTS, CUSTOMPARTS Y COMPONENTS**

- Video. Catalog (I). Introducción.
- Video. Catalog (II). Filtros y Partes Modificadas.
- Video. Catalog (III). Customparts vs Componente Nuevo (I).
- Video. Catalog (III). Customparts vs Componente Nuevo (II).

### **BRANCH TABLE. DISEÑO Y USO**

• Video. Branch Table. Uso y Configuración.

### **EDICIÓN DE XML – MODIFICACIONES, INTRODUCCIÓN**

• Vídeo explicativo. Configuración de Project Setup y Spec Editor – XML Mdificaciones. Introducción.

### **INSTRUMENT TAG. MODIFICANDO EL DELIMITADOR**

• Vídeo explicativo. Instrument TAG. Modificando el Delimitador.

### **PIPING AUTO FULL COUPLING**

• Video explicativo. Piping Auto Full Coupling.

### **PRÁCTICA 05. PROYECTO FINAL**

- Descarga proyecto final del curso.
- Cuestionario. Examen final

#### **CONTENIDO ADICIONAL I. NAVISWORK MANAGE**

- Vídeo introductorio Naviswork Manage.
- Video. Creación de animación en Naviswork Manage (I).
- Video. Creación de animación en Naviswork Manage (II).

### **CONTENIDO ADICIONAL II. IMPORTACIÓN DE MODELOS DESDE INVENTOR/SOLIDWORKS**

• Vídeo explicativo. Importación de modelos.

#### **CONTENIDO ADICIONAL III. RECAP – TRABAJO CON NUBES DE PUNTOS**

• Vídeo explicativo. Introducción y usos

#### • Vídeo explicativo. Recorte e importación a Naviswork